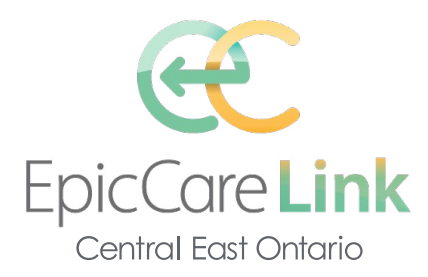

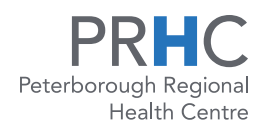

## **New User Access and Quick Tips**

## **How do I log in?**

**1** Open your web browser and go to **https://carelink.ourepic.ca/EpicCareLink-PRD/.**

- **2** Enter the user ID and password that you received for EpicCare Link.
- **3** Enter your single-use passcode.

## **Navigating the basics of EpicCare Link**

When you log in to EpicCare Link, several sets of navigation tools appear at the top of the page. Use the Navigation Tabs to open different activities in EpicCare Link.

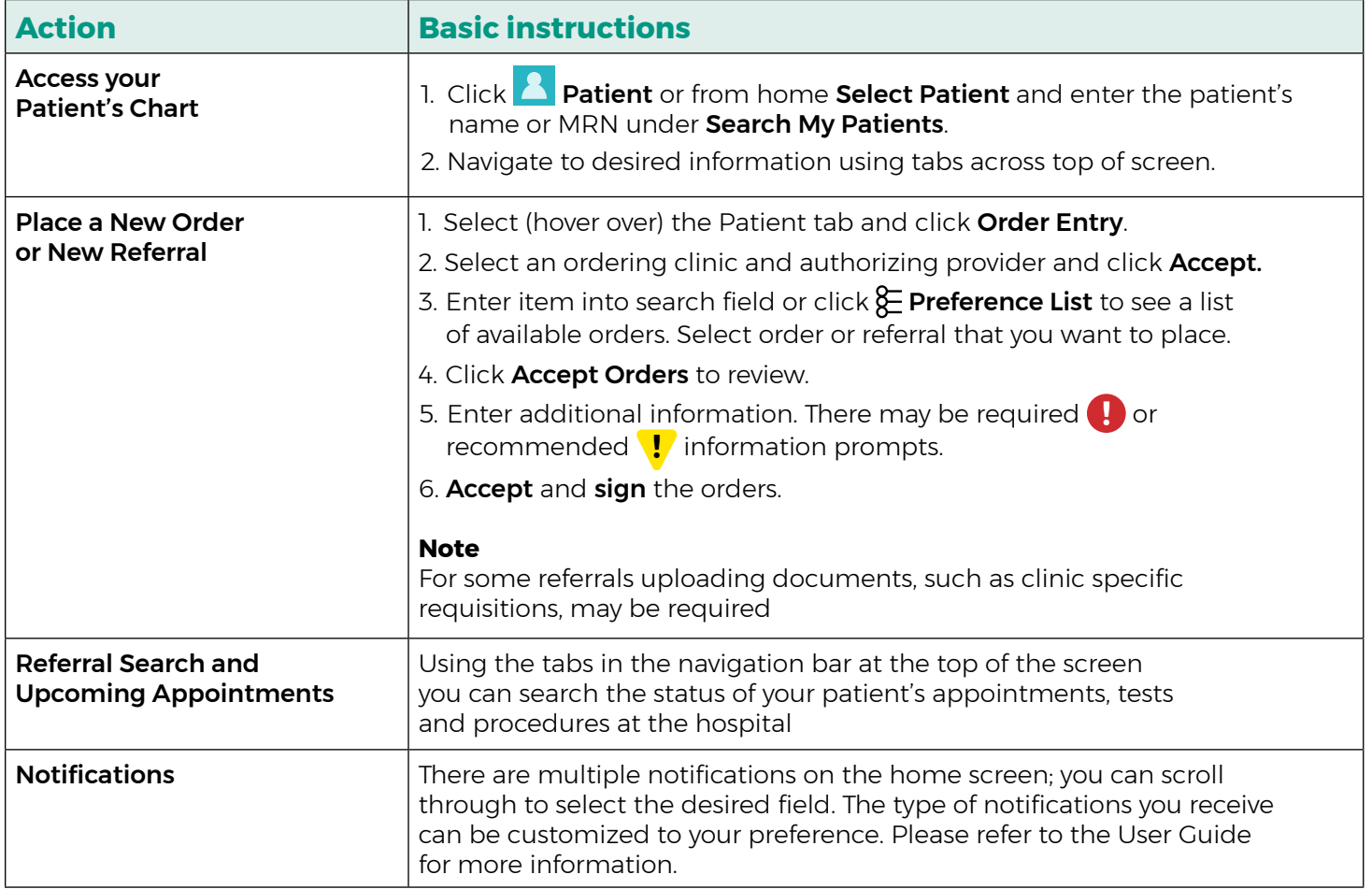

EpicCare Link gives you access to view your patients' results, hospital visits and appointments as well as the status of your referrals and orders. Many additional features are available, as outlined the **EpicCare Link Quick Start Guide**, which is available on the EpicCare Link login page and attached here.